### **PROCEDURA DI REGISTRAZIONE E DI UTILIZZAZIONE PIATTAFORMA**

### **EDMODO - STUDENTI/GENITORI**

## Nel motore di ricerca, digitare "edmodo"

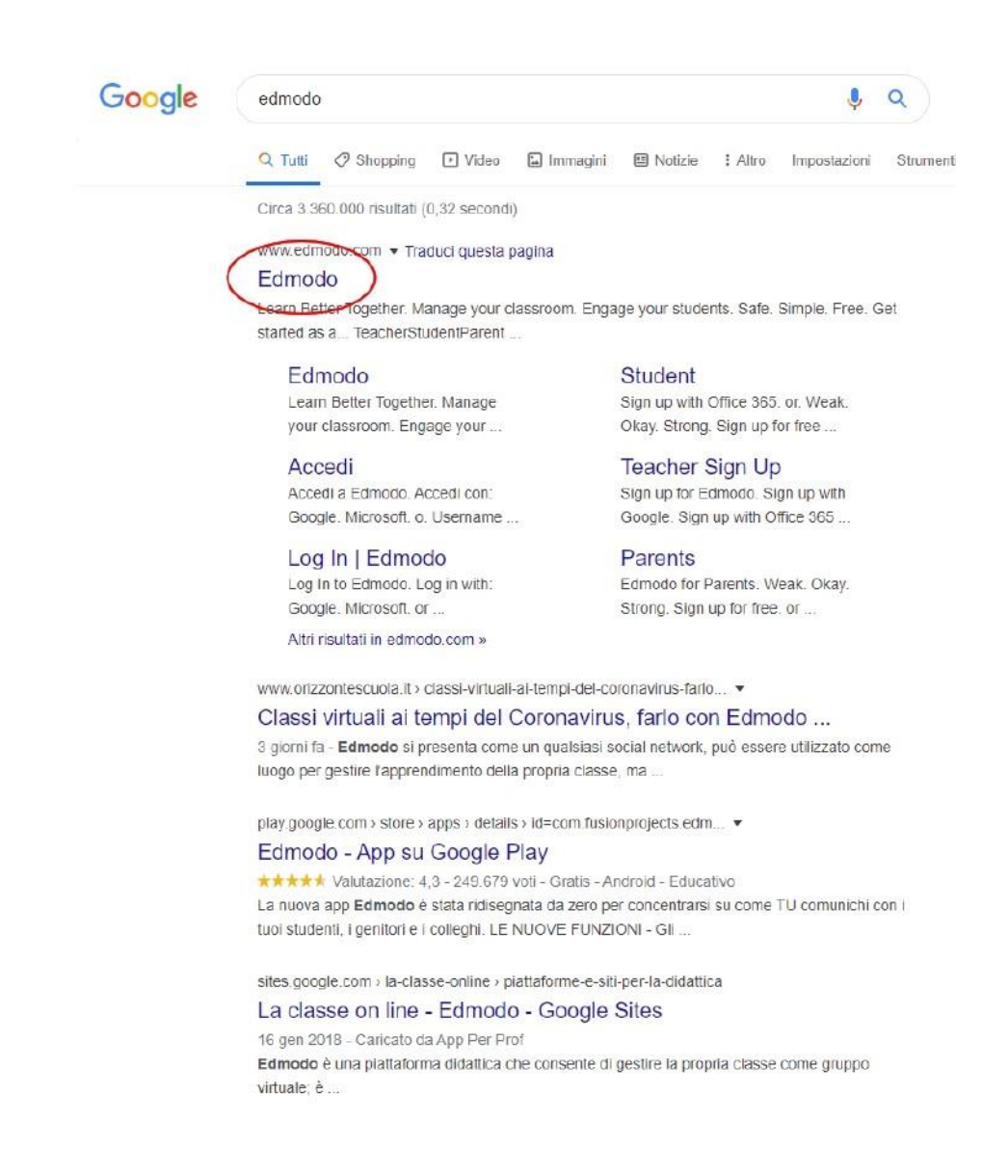

Nel primo accesso la piattaforma richiede l'iscrizione.

Selezionare "Sono uno studente/genitore".

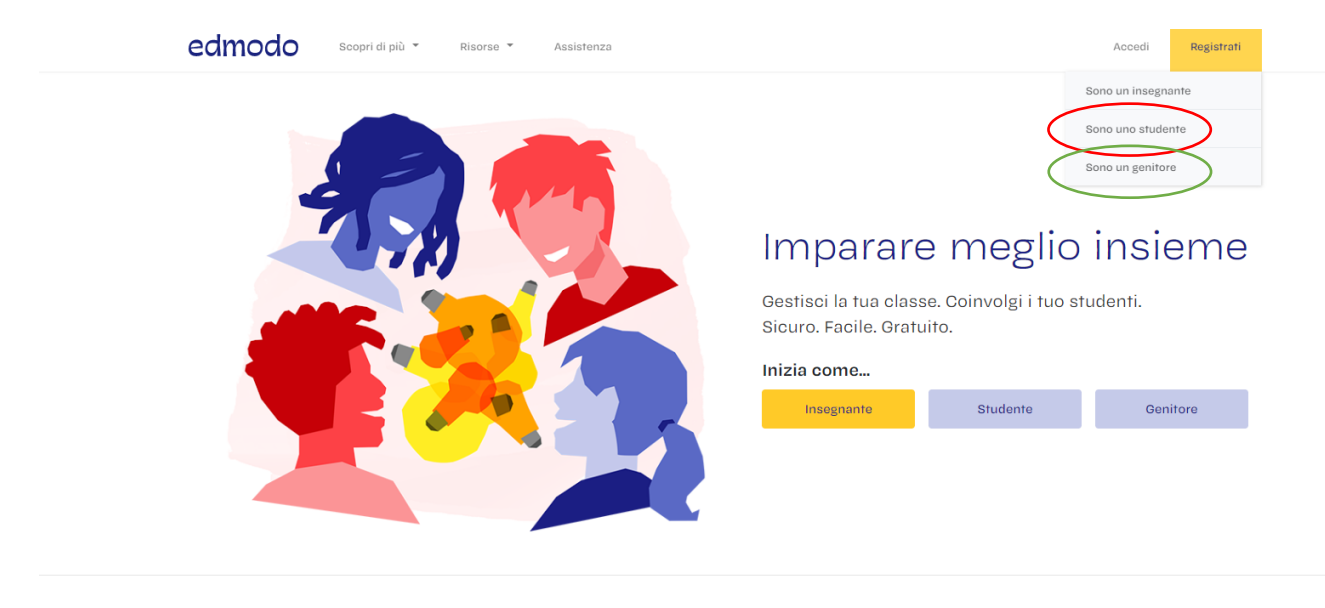

PER EDUCATORI

Strumenti di cui hanno bisogno gli القائد والمربط لمراماتها

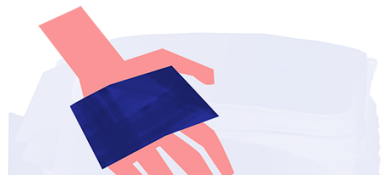

Inserire nome e cognome, il codice classe inviato dal docente, un nome utente e una password:

# edmodo

# Edmodo per Studenti

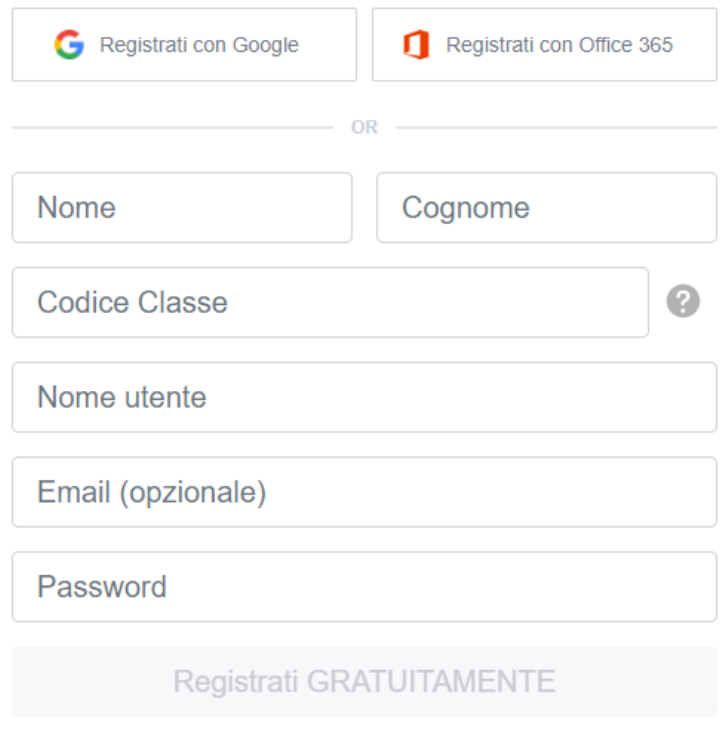

Registrandoti, accetti le nostre Condizioni di Uso e di Privacy Hai già un account? Fai clic qui per accedere